# **Ю. А. ГУРЬЕВА**

**Санкт-Петербургский государственный архитектурно-строительный университет, г. Санкт-Петербург**

## **ПЛАСТИЧНЫЕ ФОРМЫ АРХИТЕКТУРЫ В DYNAMO-REVIT И GRASSHOPPER-RHINO-ARCHICAD**

**В статье представлены результаты исследования по работе со связками Dynamo-Revit и Grasshopper-Rhino-Archicad при создании пластичных архитектурных форм сложной геометрии. В качестве моделей для исследования были выбраны объекты Лотос, Навес, Параметрический павильон, Параметрическая кирпичная стена, Малая архитектурная форма, Беседка, Балочная конструкция. Для представленных архитектурных объектов были выбраны наименее ресурсоемкие ноды и их связки, позволяющие оптимально использовать возможности программ и не перегружать ресурсы компьютера. Кратко описаны сценарии, разработанные в программах Dynamo и Grasshopper для создания представленных моделей. Приведены созданные скрипты, использованные для работы с моделями. Кратко проанализированы возможности программ Dynamo и Grasshopper для визуального (параметрического) программирования. Изучены некоторые возможности работы их связок с Revit и Archicad соответственно. Была проанализирована двусторонняя работа пакетов Dynamo-Revit и Grasshopper-Rhino-Archicad для импорта-экспорта модели, в том числе при изменении кода для корректировки модели. Целесообразно продолжить работу в этом направлении, чтобы получить более лаконичные и универсальные алгоритмы (цепочки узлов), позволяющие варьировать исходные данные и варианты формы пластических архитектурных объектов.**

**Ключевые слова: параметрическое программирование, визуальное программирование, Dynamo, Revit, Grasshopper, Archicad, Rhino, моделирование, сложная геометрия.**

**Введение.** В современной архитектуре всё чаще возникает необходимость работы с объектами сложной геометрии [1, 2]. Для создания моделей архитектурных форм сложной геометрии удобно использовать визуальное (параметрическое) программирование, например, в связках Dynamo-Revit и Grasshopper-Rhino-Archicad [3–11]. Такой вид программирования позволяет достаточно быстро и наглядно создавать скрипты и получать модели сложных объектов для дальнейшей работы с ними в других программных комплексах, например, в Autodesk Revit и Graphisoft Archicad, стандартные инструменты которых не всегда позволяют создавать элементы сложной геометрии.

Открытий код Dynamo и Grasshopper предоставляет удобную возможность контроля используемых инструментов. Связки Dynamo-Revit и Grasshopper-Rhino-Archicad передают созданную модель в обоих направлениях этих связок, что позволяет постоянно контролировать результат в виде 3D-модели и своевременно вносить необходимые корректировки в скрипт, которые практически мгновенно отражаются в модели, экспортированной в другую программу этой связки.

**Актуальность проведённого исследования.**  В процессе работы над архитектурными проектами регулярно возникает необходимость моделирования различных сложных архитектурных объектов с последующим встраиванием полученной модели в проект в соответствующих программах BIM, таких как Archicad и Revit и др. Эта задача либо не решается стандартными инструментами указанных программ, либо приводит к значительному увеличению веса файла, который не может быть использован в работе во всех системах проектной организации. Требуется упрощение модели при снижении ресурсозатрат компьютера при работе с этой моделью.

Для решения этой проблемы удобно использовать программы визуального программирования, например, Grasshopper и Dynamo. Отечественных аналогов программ такого уровня, использующих именно визуальное программирование, пока не существует.

Отечественная BIM программа Renga в настоящее время значительно отстаёт от зарубежных аналогов Archicad и Revit, поэтому работать со сложными объектами в программе Renga не представляется возможным.

Для моделирования конкретных объектов, которые требуются для проектирования архитектурной среды, существует крайняя необходимость в раз-

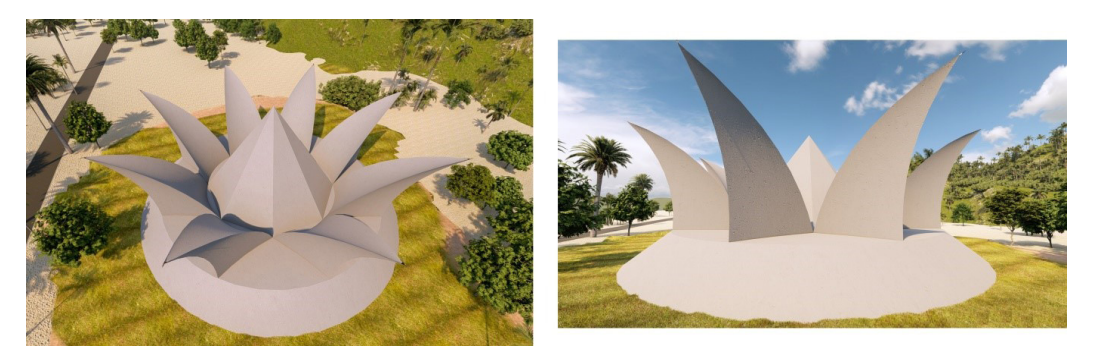

**Рис. 1. Объект Лотос в пространственной среде**

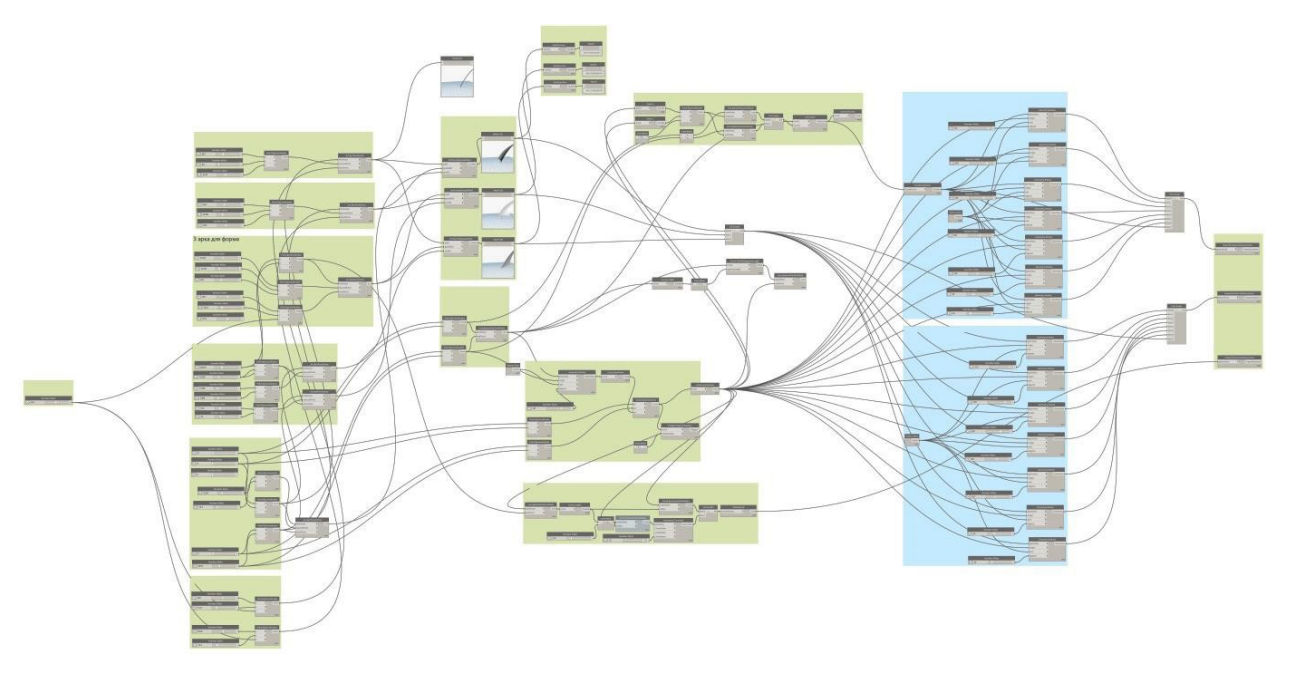

**Рис. 2. Общий вид разработанного скрипта для создания модели Лотос**

работке оптимальных скриптов. Именно решению подобных вопросов и посвящена статья.

**Научная новизна исследования.** В процессе создания моделей сложных архитектурных форм был проведён сравнительный анализ изменения параметров систем компьютера при работе с моделями одного и того же объекта, но сформированными по разным скриптам (различные варианты нодов и их связок в программном коде). В результате были выбраны наиболее оптимальные скрипты для каждого конкретного объекта, не перегружающие системы компьютера.

**Постановка задачи.** Целью работы являлась разработка скриптов для создания моделей пластичных архитектурных форм сложной геометрии в связках Dynamo-Revit и Grasshopper-Rhino-Archicad. Также ставилась задача изучения двунаправленной работы связки этих программ при экспорте моделей и внесения корректировок в открытый код Dynamo и Grasshopper для изменения моделей.

Для этого были созданы модели следующих объектов:

- 1. Лотос.
- 2. Навес.
- 3. Параметрический павильон.
- 4. Параметрическая кирпичная стена.
- 5. Малая архитектурная форма.
- 6. Беседка.
- 7. Балочная конструкция.

Эти архитектурные объекты были выбраны не случайно, т. к. разработка этих моделей потребовалась архитекторам при проектировании реальных объектов, а смоделировать их стандартными инструментами Revit или Archicad было практически невозможно или приводило к значительному усложнению проекта, а следовательно, к увеличению объёма и трудоёмкости реализации файла. В результате с файлом можно было бы работать не на каждом компьютере проектной организации, а на разработку такой модели было бы потрачено необоснованно большое количество человеко-часов.

Одной из основных задач исследования, результаты которого приведены в этой статье, был поиск наиболее оптимального решения с точки зрения снижения затрат ресурсов компьютера в процессе создания моделей на основе разработанных скриптов. В ходе исследования использовались различные ноды, аналогичные по работе, и их связки, позволяющие получить представленные модели. Анализировались изменения параметров системы при работе с разными скриптами для одной и той же модели. Наиболее оптимальные коды представлены в этой работе.

**Модель Лотос.** Для создания объекта Лотос (рис. 1) сначала были созданы арки для лепестков. Для этого использовался инструмент **ArcByThreePoints.**

Далее формировались поверхности лепестков. В то же время концептуально обосновано было ис-

**MALINHOCTPOEHNI** МАШИНОСТРОЕНИЕ **83**

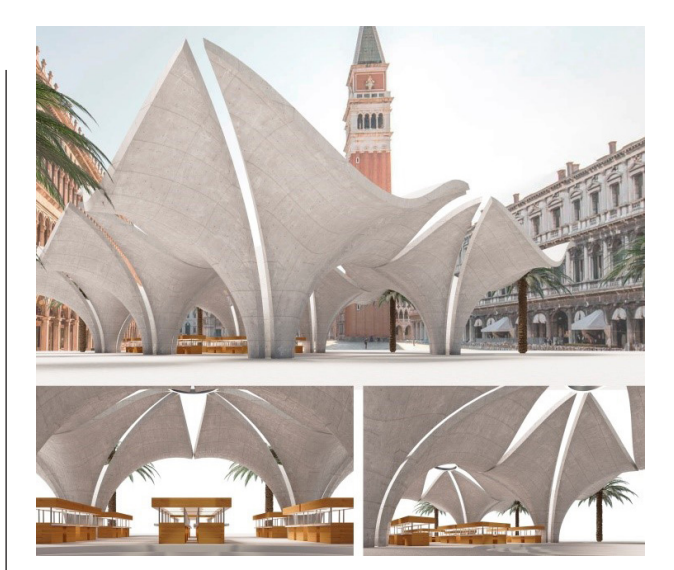

**Рис. 3. Навес в пространственной среде**

пользование инструмента **BySweep2Rails,** который позволяет выдавливать профиль сечения лепестка по траектории и дополнительной направляющей.

Сформирована конструкция из 8-ми лепестков. Использованы ноды **Circle.ByThreePoints, Polygon. RegularPolygon.**

Далее была создана нижняя часть объекта на основе усечённого конуса.

Созданный объект Лотос был экспортирован в Autodesk Revit для дальнейшей работы с ним. Для этого был использован инструмент **ImportInstance. ByGeometries.**

Разработанный скрипт для создания модели объекта Лотос представлен на рис. 2.

**Модель Навес.** Для создания Навеса (рис. 3) была сформирована арка.

Создание траектории арки производилось по опорной линии и трём точкам. Для этого использовались ноды **Curve.TrimByParameter, Curve. PointAtParameter, ArcByThreePoints.**

Затем была создана изогнутая поверхность с 16-ю линиями на ней. Далее формировалась изогнутая поверхность заданной формы.

Затем была создана объёмная форма на основе полученной изогнутой поверхности, осуществлена подрезка её краёв. Также произведён расчёт площади и объёма полученной формы.

Полученная модель навеса приведена на рис. 4. Общий вид разработанного скрипта для создания модели Навеса представлен на рис. 5.

**Параметрический павильон.** Процедура создания Параметрического павильона была разбита на три основных этапа (рис. 6):

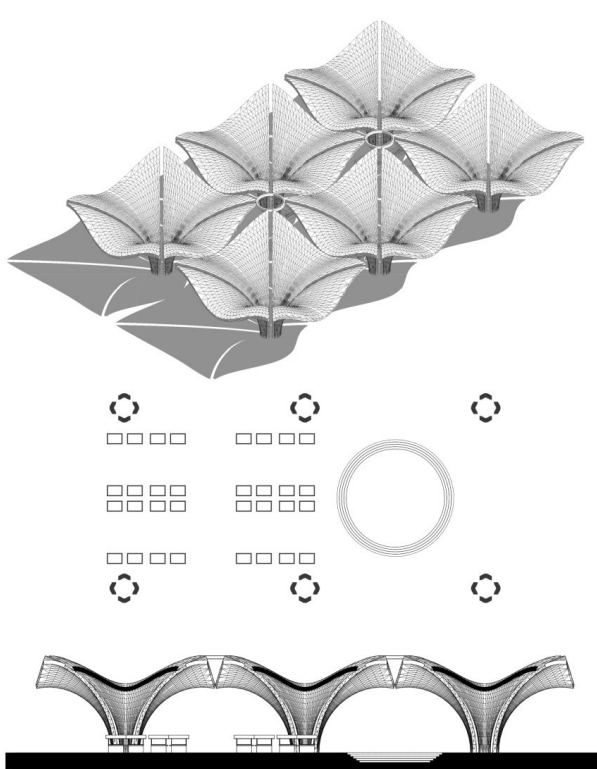

**Рис. 4. Модель Навеса**

- 1. Создание массива стен.
- 2. Формирование проходов.
- 3. Вычитание объёмов.

Для создания массива стен (по двум направлениям) использованы ноды **PoligonBypoints, CurveExtrudeAsSolid.**

Для формирования объёмов, которые затем вычитались из полученного массива стен, использовались инструменты **SolidByLoft, Solid.DifferenceAll.**  Были созданы три объёма, которые были удалены из объёма массива стен.

Модель Параметрического павильона была импортирована в Autodesk Revit для дальнейшей работы с ней. Для этого был использован инструмент **ImportInstanceByGeometriesAndView.**

Общий вид разработанного скрипта для создания модели Параметрического павильона представлен на рис. 7.

**Параметрическая кирпичная стена.** Для создания параметрической кирпичной стены (риc. 8) были использованы программы **Rhinoceros-5**  и **Grasshopper.**

Сначала были созданы четыре кривые линии, соединённые между собой инструментом **Loft.** За-

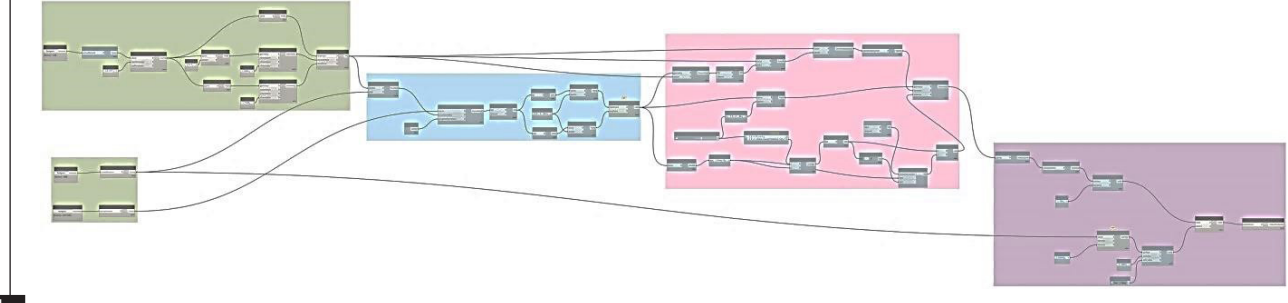

**Рис. 5. Общий вид скрипта для создания Навеса**

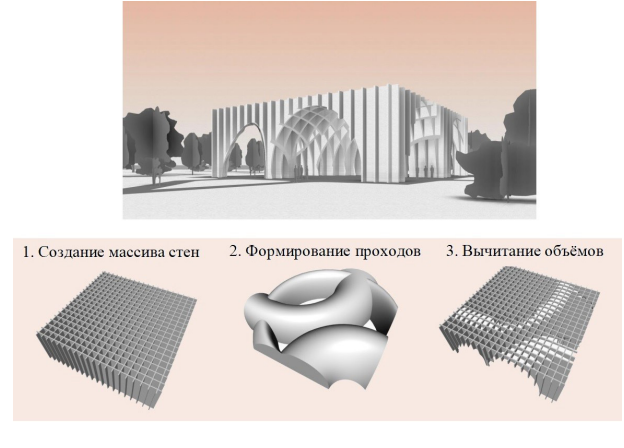

**Рис. 6. Параметрический павильон и основные этапы его создания**

тем с помощью модификатора **Box** было произведено моделирование кирпича, имеющего стандартные размеры. Каждая плоскость будущей параметрической стены была разделена на горизонтальные плоскости в соответствии с высотой кирпича (модификатор **Contours**). Используя модификатор **Horisontal frames,** были назначены новые точки каждой горизонтальной линии. К этим точкам в дальнейшем присоединялись кирпичи. Были использованы модификаторы **Brep** и **List**. С помощью инструментов **Geometry** и **Orient** назначалось позиционирование кирпича. Общий вид разработанного скрипта представлен на рис. 9.

**Малая архитектурная форма.** Для моделирования малой архитектурной формы (рис. 10), состоящей из навеса, скамьи и клумбы, были заданы основные кривые линии, образующие форму. Для разработки скрипта также использовалась операция **Loft.**

Навес, скамья и клумба моделировались отдельно друг от друга. Моделирование скамьи производилось на основе принципа создания перпендикулярных плоскостей относительно заданной ранее кривой, а в основу для формирования поверхности навеса заложен морф.

**Беседка.** Создание беседки (рис. 11) в **Rhinoceros** начинается с моделирования двух кривых. Затем к нодам **Curve** подключаются эти созданные кривые. К нодам **Curve** также подключаются два нода **Divide Curve,** производится деление на равные отрезки — 19. К ноду **Line** подключаются два слота Points нодов **Divide Curve** для соединения точек двух прямых. К ноду Line подключается инструмент **Point on Curve.** При этом ползунок, определяющий положение разделительных точек отрезков, устанавливается в положение среднего значения 0,500.

Срединные точки отрезков поднимаются на требуемую высоту с помощью нода **Move,** также к слоту Geometry подключается **Point on Curve.** Ось Z подключается к слоту Motion. Слот Number нода **Range** подводится к Number Slider для назначения количества точек на кривых, чтобы подъём точек имел более сложную форму.

Для назначения кривой подъёма точек использовался нод **Graph Mapper** (вид графика Sin). Он подключается к ноду Range. Для инструмента **Multiplication** к компоненту А подключается нод **Graph Mapper** (синусоида), высота заданной синусоиды задаётся через компоненту В. К ноду **Multiplication** подключается ось Z.

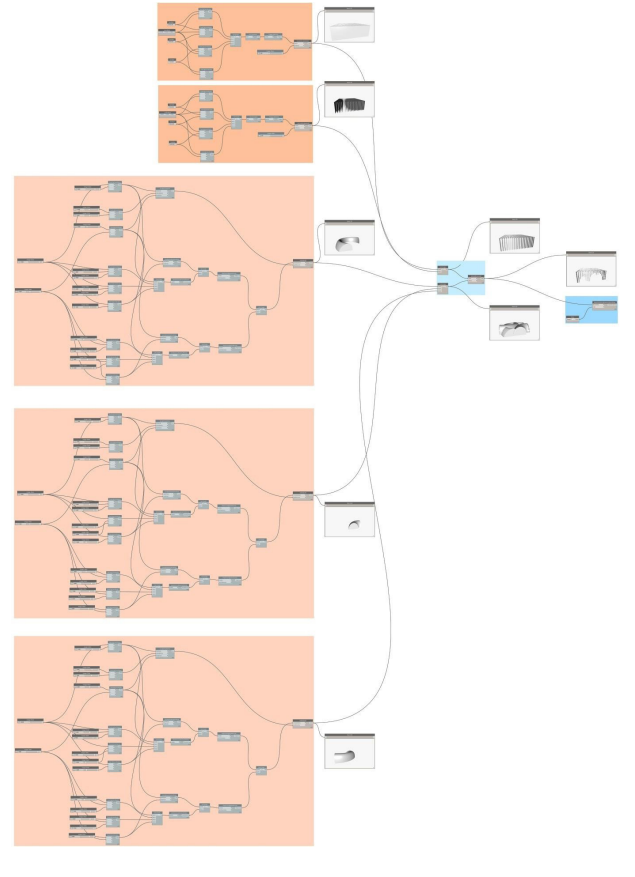

**Рис. 7. Общий вид скрипта для Параметрического павильона**

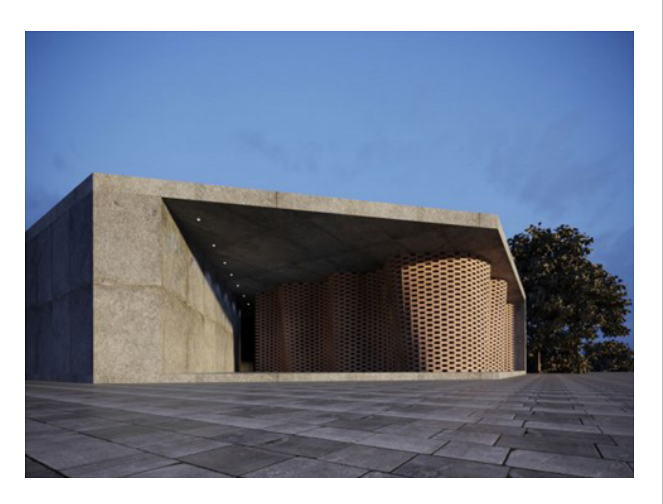

**Рис. 8. Параметрическая кирпичная стена**

Для формирования каркаса требуемой формы к компоненту А нода **Arc 3pt** подключаются точки первой кривой. К компоненту С нода **Arc 3pt** подключаются точки второй кривой. К компоненту В нода **Arc 3pt** подключается слот В нода **Move**. Затем нод **Loft** подключался к слоту Arc нода **Arc 3pt** для создания требуемой поверхности.

Нод **Mesh Surface** использовался для разделения полученной поверхности на сегменты. К слоту Surface нода **Mesh Surface** подключен нод **Loft.**

Для получения именно сглаженной поверхности для слотов U-Count и V-count назначается количество полигонов.

К ноду **Mesh Surface** подключен нод **Triangulate,** в результате чего производится разбиение на пря-

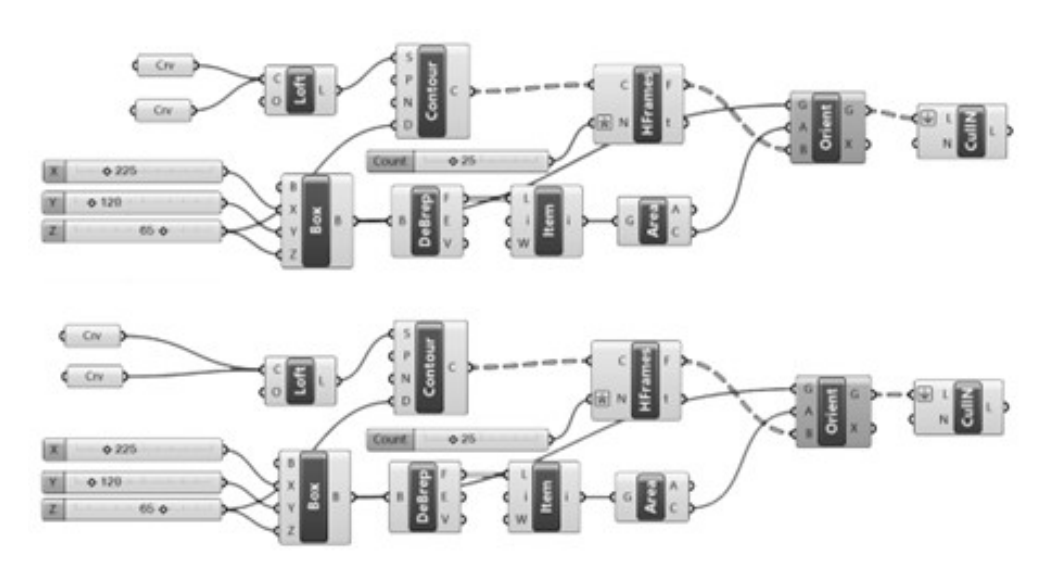

**Рис. 9. Скрипт для формирования параметрической кирпичной стены**

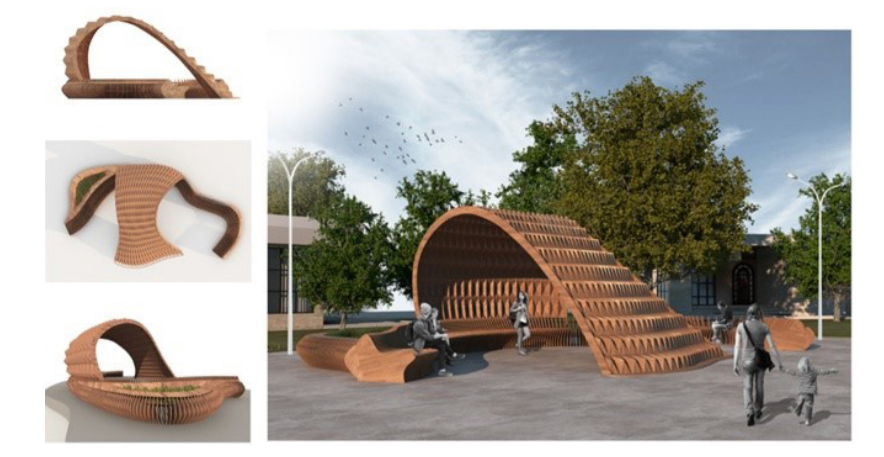

**Рис. 10. Малая архитектурная форма**

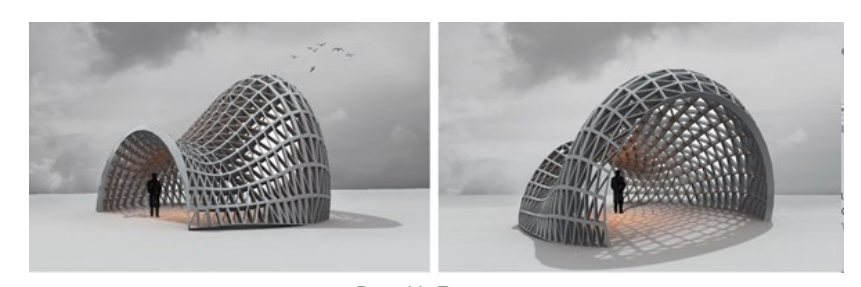

**Рис. 11. Беседка**

моугольники. Также были использованы плагин **Wb**  и нод **WBFrame.** Для полученной сетчатой формы назначаются ширина и толщина рам, величины которых при необходимости могут быть изменены пользователем. Далее необходимо подключить нод **Morph от Archicad** для преобразования полученной формы в морф.

**Балочная конструкция.** Для моделирования балочной конструкции (рис. 12) создаются два прямоугольника с требуемыми размерами в **Archicad.**  Далее необходимо синхронизировать **Archicad**  и **Grasshopper.**

Следующие действия по созданию скрипта производятся в **Grasshopper.** Контроль полученного результата осуществляется как в **Grasshopper,** так и в **Archicad.**

Построенные ранее прямоугольники из **Archicad**  подгружаются непосредственно в **Grasshopper,** затем преобразуются в кривые Curve (инструмент **2D Curve**).

С помощью инструментов **Move** и **Unit Z**  бóльший из прямоугольников поднимается на требуемую высоту, которая при необходимости тоже может быть в дальнейшем изменена. При этом для выбора вершин прямоугольников используется инструмент **Control Polygon.** Соединяются вершины двух прямоугольников посредством кривых линий. При этом с помощью **Vector 2Pt** устанавливается вектор направления каждой кривой.

Между кривыми, соединяющими вершины прямоугольников, создаются поверхности. Для этого используются инструменты **Loft** и **Flip Curve.**

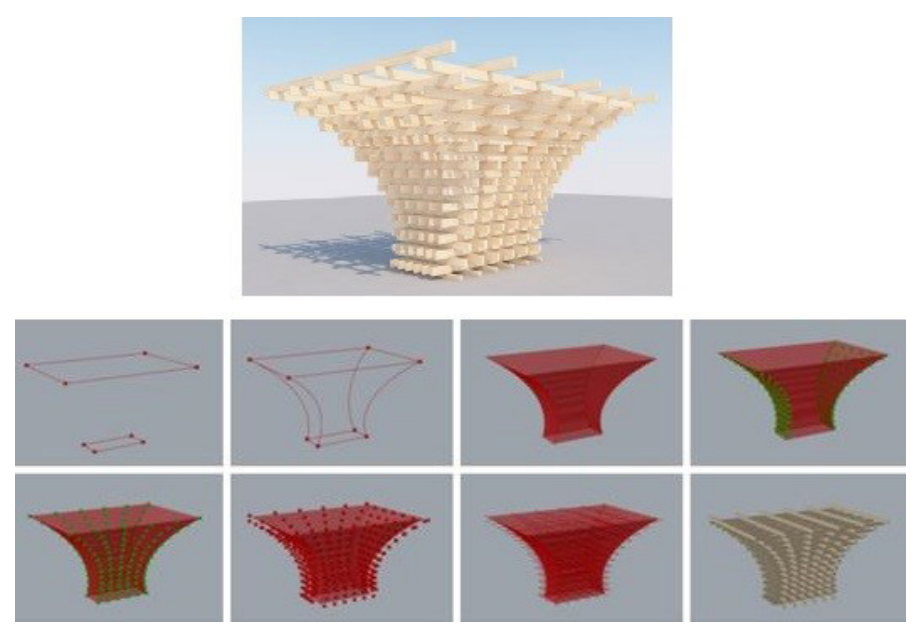

**Рис. 12. Балочная конструкция и этапы её создания**

Инструментами **Contour** и **Divide Curve** (с переменной **Count 5**) производится деление на части линий, принадлежащих поверхностям, находящимся друг напротив друга.

Осуществляется выбор точек на чётных линиях этих поверхностей (инструменты **Flip Matrix, Cull Pattern, Range**).

Используя инструменты **Contour, Divide Curve** (с переменной Count 5), производится деление на части линий, расположенных на двух оставшихся противоположных поверхностях. С использованием инструментов **Flip Matrix, Curl Nth** производится выбор точек на нечётных линиях этих поверхностей.

Выбранные точки перемещаются на требуемое расстояние, например, на 700. Для этого используются инструменты **Move, Unit XY, Unit Y.** Величина этого расстояния также может быть изменена в любой момент для получения модели с другими требуемыми параметрами.

Полученные точки соединяются попарно (инструмент **Line**). В результате формируются линии, по которым инструментами **Beam (Beam Setting Rectangular)** размещаются балки, для которых назначаются необходимые параметры, например, высота, ширина, материал.

В результате сформированная модель балочной конструкции экспортируется в **Archicad** для дальнейшей работы с ней.

**Результаты исследования и выводы.** Для представленных объектов были разработаны и проанализированы различные варианты скриптов в программах Grasshopper и Dynamo. В статье представлены и кратко описаны только результаты проведённого исследования, а именно наиболее оптимальные коды для каждого из объектов. Промежуточные варианты скриптов в статье не представлены ввиду нецелесообразности.

Приведённые программные коды для представленных архитектурных объектов могут успешно использоваться архитекторами и проектировщиками в их практической деятельности.

Представленные скрипты являются результатом исследования по сравнению аналогичных по работе нодов, а также их связок, и выявлению наиболее оптимальных вариантов по нагрузке на ресурсы компьютера.

Работа в связках Dynamo-Revit и Grasshopper-Rhino-Archicad для создания пластичных архитектурных форм сложной геометрии предоставляет возможность получения уникальных форм. Двухсторонняя работа связок по импорту-экспорту модели даёт возможность быстро и корректно изменять модель, дорабатывая её до требуемых параметров.

Связки рассмотренных программ могут быть использованы не только для создания сложных архитектурных форм, но и в других отраслях науки и техники при работе с элементами сложной геометрии.

Планируется продолжение работы в этом направлении. Для исследования будут выбраны более сложные модели, созданные на основе представленных, а также и новые объекты, используемые в реальных архитектурных проектах.

#### **Библиографический список**

1. Гоголкина А. В. Особенности формирования конструкций в параметрической архитектуре // Архитектура и современные информационные технологии. 2018. № 1 (42). С. 355–363.

2. Бжахов М. И., Ефимова М. М., Журтов А. В. Алгоритмическое проектирование в архитектуре // Инженерный вестник Дона. 2018. № 2 (49). С. 166.

3. Кравченко Г. М., Труфанова Е. В., Манойленко А. Ю. [и др.]. Применение информационного моделирования при исследовании уникальных объектов параметрической архитектуры // Инженерный вестник Дона. 2019. № 1 (52). С. 128–134.

4. Анисимова Н. В. Обзор основных плагинов средового моделирования и оптимизации геометрии в Dynamo и Grasshopper // BIM-моделирование в задачах строительства и архитектуры (Санкт-Петербург, 15–17 мая, 2019 г.): материалы II Междунар. науч.-практ. конф. Санкт-Петербург, 2019. С. 228–233. DOI: 10.23968/BIMAC.2019.042.

5. Hongming L., Yu J. The parametric modeling of one heterotypic building basing on Rhino and Grasshopper // Новые идеи нового века: материалы междунар. науч. конф. Фад Тогу. Хабаровск, 2017. Т. 2. С. 202–207.

6. Жуков В. С., Зацепин Е. П. Основы визуального программирования в Dynamo для проектирования в Revit // Цифровая трансформация в энергетике (Тамбов, 21–22 декабря 2021 г.): материалы III Всерос. науч. конф. Тамбов, 2022.  $C$  103 – 105.

7. Перцева А. Е., Хижняк Н. С., Радаев А. Е. Алгоритм проектирования конструкций сложной конфигурации с использованием средств автоматизации (на примере Autodesk Revit, Autodesk Autocad и Dynamo) // Транспортные сооружения. 2018. Т. 5, № 4. С. 4. DOI: 10.15862/04SATS418.

8. Андреев И. И., Мальцев В. Л. Расширенное использование возможностей Autodesk Revit на основе дополнения Dinamo // Информационные и графические технологии в профессиональной и научной деятельности (Тюмень, 27 ноября 2017 г.): сб. ст. междунар. науч.-практ. конф. Тюмень, 2017. С. 124–127.

9. Каренгин Г. В., Есипов А. В. Dynamo как способ расширения возможностей Autodesk Revit // Информационные и графические технологии в профессиональной и научной деятельности (Тюмень, 30 ноября 2018 г.): сб. ст. II Междунар. науч.-практ. конф. Тюмень, 2018. С. 216–218.

10. Валенсия Э., Рынковская М. И. Расширение моделирования в программе Revit с помощью Dynamo // Научному прогрессу — творчество молодых (Йошкар-Ола, 17–18 апреля 2015 г.): материалы X Междунар. молодеж. науч. конф. по естественнонаучным и техническим дисциплинам. Йошкар-Ола, 2015. С. 95–97.

11. Ларин В. С., Клашанов Ф. К. Параметрическое моделирование в связке трех аппаратных комплексов Archicad, Rhinoceros, Grasshopper // Студенческий. 2019. № 10 (54). С.  $6-11$ .

**ШУМИЛОВ Константин Августович,** кандидат технических наук, доцент кафедры информационных технологий Санкт-Петербургского государственного архитектурно-строительного (СПбГАСУ), г. Санкт-Петербург.

SPIN-код: 4916-9517

AuthorID (РИНЦ): 826294

AuthorID (SCOPUS): 57226893414

ORCID: 0000-0003-2079-6774

Адрес для переписки: shkas@mail.ru

**ГУРЬЕВА Юлиана Александровна,** кандидат технических наук, доцент кафедры начертательной геометрии и инженерной графики СПбГАСУ, г. Санкт-Петербург.

SPIN-код: 3262-5546 AuthorID (РИНЦ): 510965 ORCID: 0000-0002-5814-423X Адрес для переписки: yual2017@mail.ru

#### **Для цитирования**

Шумилов К. А., Гурьева Ю. А. Пластичные формы архитектуры в Dynamo-Revit и Grasshopper-Rhino-Archicad // Омский научный вестник. 2023. № 2 (186). С. 82–90. DOI: 10.25206/1813-8225-2023-186-82-90.

**Статья поступила в редакцию 10.01.2023 г. © К. А. Шумилов, Ю. А. Гурьева**

## **YU. A. GURYEVA**

**St. Petersburg State University of Architecture and Civil Engineering, Saint Petersburg, Russia**

### **PLASTIC FORMS OF ARCHITECTURE IN DYNAMO-REVIT AND GRASSHOPPER-RHINO-ARCHICAD**

**The paper presents the results of research on working with the Dynamo-Revit bundle and Grasshopper-Rhino-Archicad bundle when creating plastic architectural forms of complex geometry. Lotus, Canopy, Parametric Pavilion, Parametric Brick Wall, Small architectural form, Pergola, Beam structure objects are chosen as models for the researching. For the presented architectural objects the least resource intensive nodes and their bundles are selected. Nodes and their bundles in such a way as to optimally use the capabilities of programs and not overload computer resources are selected. The scripts developed in the Dynamo and Grasshopper programs for creating the presented models are briefly described. Explanations for the most significant fragments and full scripts used to work with models are given. The possibilities of the Dynamo and Grasshopper programs for visual (parametric) programming are briefly analyzed. Some possibilities of work of its bundle with Revit and Archicad are studied. The two-way work of the Dynamo-Revit bundle and Grasshopper-Rhino-Archicad bundle for import-export of the model is analyzed, including when changing the code to correct the model. It is advisable to continue working in this direction in order to obtain more concise and universal algorithms (chains of nodes) that allow varying the initial data and options for the shape of plastic architectural objects.**

**Keywords: parametric programming, visual programming, Dynamo, Revit, Grasshopper, Archicad, Rhino, modeling, complex geometry.**

### **References**

1. Gogolkina A. V. Osobennosti formirovaniya konstruktsiy v parametricheskoy arkhitekture [Constructions formation features in the parametric architecture] // Arkhitektura i sovremennyye informatsionnyye tekhnologii. *Architecture and Modern Information Technologies.* 2018. No. 1 (42). P. 355–363. (In Russ.).

2. Bzhakhov M. I., Efimova M. M., Zhurtov A. V. Algoritmicheskoye proyektirovaniye v arkhitekture [Algorithmic design in architecture] // Inzhenernyy vestnik Dona. *Engineering Journal of Don.* 2018. No. 2 (49). P. 166. (In Russ.).

3. Kravchenko G. M., Trufanova E. V., Manoylenko A. Yu. [et al.]. Primeneniye informatsionnogo modelirovaniya pri issledovanii unikal'nykh ob"yektov parametricheskoy arkhitektury [Application of information modeling research the unique building of parametric architecture] // Inzhenernyy vestnik Dona. *Engineering Journal of Don.* 2019. No. 1 (52). P. 128–134. (In Russ.).

4. Anisimova N. V. Obzor osnovnykh plaginov sredovogo modelirovaniya i optimizatsii geometrii v Dynamo i Grasshopper [Overview of the main environment modelling and geometry optimization plugins in Dynamo and Grasshopper] // BIMmodelirovaniye v zadachakh stroitel'stva i arkhitektury. *BIM modelling for Construction and Architecture.* St. Petersburg, 2019. P. 228–233. DOI: 10.23968/BIMAC.2019.042. (In Russ.).

5. Hongming L., Yu J. The parametric modeling of one heterotypic building basing on Rhino and Grasshopper // Novyye idei novogo veka. *New Ideas for a New Century.* Khabarovsk, 2017. Vol. 2. P. 202–207. (In Engl.).

6. Zhukov V. S., Zatsepin E. P. Osnovy vizual'nogo programmirovaniya v Dynamo dlya proyektirovaniya v Revit [Visual programming basics in Dynamo for design in Revit] // Tsifrovaya transformatsiya v energetike. *Digital Transformation in the Energy Sector.* Tambov, 2022. P. 103–105. (In Russ.).

7. Pertseva A. E., Khizhnyak N. S., Radayev A. E. Algoritm proyektirovaniya konstruktsiy slozhnoy konfiguratsii s ispol'zovaniyem sredstv avtomatizatsii (na primere Autodesk Revit, Autodesk Autocad i Dynamo) [Algorithm of designing complex shape construction using automation tools (by example of Autodesk Revit, Autodesk Autocad and Dynamo)] // Transportnyye sooruzheniya. *Russian Journal of Transport Engineering.* 2018. Vol. 5, no. 4. P. 4. DOI: 10.15862/04SATS418. (In Russ.).

8. Andreyev I. I., Mal'tsev V. L. Rasshirennoye ispol'zovaniye vozmozhnostey Autodesk Revit na osnove dopolneniya Dinamo [Enhanced use of Autodesk Revit features based on the Dinamo add-on] // Informatsionnyye i graficheskiye tekhnologii v professional'noy i nauchnoy deyatel'nosti. *Information and Graphic Technology in Professional and Scientific Activities.*  Tyumen, 2017. P. 124–127. (In Russ.).

9. Karengin G. V., Esipov A. V. Dynamo kak sposob rasshireniya vozmozhnostey Autodesk Revit [Dynamo as a way of extending the capabilities of Autodesk Revit] // Informatsionnyye i graficheskiye tekhnologii v professional'noy i nauchnoy deyatel'nosti. *Information and Graphic Technology in Professional and Scientific Activities.* Tyumen, 2018. P. 216–218. (In Russ.).

10. Valensiya E., Rynkovskaya M. I. Rasshireniye modelirovaniya v programme Revit s pomoshch'yu Dynamo [Extending Revit Modeling with Dynamo] // Nauchnomu

МАШИНОСТРОЕНИЕ

имшиностроение

**89**

**ОМСКИЙ НАУЧНЫЙ ВЕСТНИК № 2 (186) 2023** МАШИНОСТРОЕНИЕ ОМСКИЙ НАУЧНЫЙ ВЕСТНИК № 2 (186) 2023 progressu — tvorchestvo molodykh. *Young People's Creativity for Scientific Progress.* Yoshkar-Ola, 2015. P. 95–97. (In Russ.).

11. Larin V. S., Klashanov F. K. Parametricheskoye modelirovaniye v svyazke trekh apparatnykh kompleksov Archicad, Rhinoceros, Grasshopper [Parametric modeling on the example of a binding of three Archicad, Rhinoceros 3d and Grasshopper apparatus complexes] // Studencheskiy. *Studencheskiy.* 2019. No. 10 (54). P. 6–11. (In Russ.).

**SHUMILOV Konstantin Avgustovich,** Candidate of Technical Sciences, Associate Professor of Information Technologies Department, St. Petersburg State University of Architecture and Civil Engineering (SPbGASU), Saint Petersburg. SPIN-code: 4916-9517 AuthorID (RSCI): 826294 AuthorID (SCOPUS): 57226893414 ORCID: 0000-0003-2079-6774

Correspondence address: shkas@mail.ru

**GURYEVA Yuliana Aleksandrovna,** Candidate of Technical Sciences, Associate Professor of Descriptive Geometry and Engineering Graphics Department, SPbGASU, Saint Petersburg. SPIN-code: 3262-5546 AuthorID (RSCI): 510965 ORCID: 0000-0002-5814-423X Correspondence address: yual2017@mail.ru

### **For citations**

Shumilov K. A., Guryeva Yu. A. Plastic forms of architecture in Dynamo-Revit and Grasshopper-Rhino-Archicad // Omsk Scientific Bulletin. 2023. No. 2 (186). P. 82–90. DOI: 10.25206/1813- 8225-2023-186-82-90.

**Received January 10, 2023. © K. A. Shumilov, Yu. A. Guryeva**